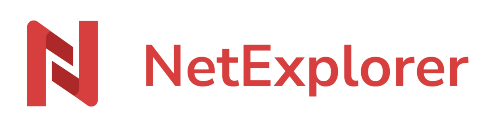

[Base de connaissances](https://support.netexplorer.fr/fr/kb) > [Plateforme Web NetExplorer](https://support.netexplorer.fr/fr/kb/plateforme-web-netexplorer) > [Bonnes pratiques](https://support.netexplorer.fr/fr/kb/bonnes-pratiques) > [Mon tableau](https://support.netexplorer.fr/fr/kb/articles/mon-tableau-de-bord) [de bord](https://support.netexplorer.fr/fr/kb/articles/mon-tableau-de-bord)

Mon tableau de bord Guilhem VERGON - 2024-08-06 - [Bonnes pratiques](https://support.netexplorer.fr/fr/kb/bonnes-pratiques)

permet de faciliter la gestion et l'activité d'un utilisateur de la plateforme NetExplorer.

Cet outil ouvre un aperçu rapide et simplifié de l'activité ayant lieu sur la plateforme. En fonction que vous soyez administrateur ou utilisateur, 5 ou 8 modules sont mis en avant :

**1. Vos liens de partage qui vont expirer** : cela vous permet de voir le nombre de liens de téléchargement qui arrivent à expiration sous les 7 prochains jours, les fichiers ou documents concernés et leur date d'expiration.

**2. Vos liens de dépôts qui vont expirer** : même principe que les liens de téléchargement mais appliqué aux liens de dépôt.

**3. Vos liens de partage non téléchargés** : vous avez un aperçu du nombre de liens partagés qui n'ont pas été téléchargés. Vous aurez aussi une vue des liens concernés par ce non-téléchargement.

**4. Les annotations** : grâce à un simple coup d'œil, vous avez une rapide description de l'ensemble des annotations sur votre plateforme dans les 7 derniers jours, comprenant le dossier ou fichier concerné, la date à laquelle a été inscrite cette annotation et l'utilisateur qui l'a rédigé. Ne sont affichées que les annotations des autres utilisateurs, pas les votre.

**5. Votre flux de travail** (option activée par l'administrateur): vous retrouvez l'ensemble de vos demandes et leurs statuts.

[➔ Accéder à la fiche](https://support.netexplorer.fr/tickets/kb/articles/97)

**6. Les activités récentes globales** : module découpé en 2 parties.

- Une partie « **Mes fichiers récents** » qui regroupe les fichiers que vous avez au moins modifié une fois sur votre plateforme au cours des 7 derniers jours.
- Une partie « **Fichiers récents** » qui regroupe cette fois-ci l'ensemble des

modifications par tous les utilisateurs de la plateforme au cours des 7 derniers jours.

 Attention, ne sont visibles que les modifications sur des fichiers auxquels vous avez accès. Vous aurez des informations sur le nom et la taille du fichier, sa date de modification et l'utilisateur concerné.

## Cette partie n'est visible que par les administrateurs de la plateforme

**7. Les utilisateurs créés récemment** - Ce module n'est visible que par les administrateurs : affiche les utilisateurs qui ont été ajoutés sur la plateforme lors des 7 derniers jours.

**8. Les utilisateurs qui vont expirer** - Ce module n'est visible que par les administrateurs : dans la configuration>Onglet GÉNÉRAL, l'activation du paramètre **alert\_on\_disabling** permet d'avertir l'administrateur (un jour avant l'expiration) et l'utilisateur (le jour de l'expiration) que le compte va expirer.

**9. Les erreurs -** Ce module n'est visible que par les administrateurs : ce module affiche toutes les erreurs qui ont eu lieu sur votre plateforme au cours des 7 derniers jours. Ce sont les erreurs que vous pouvez retrouver dans l'onglet « Gestion de la plateforme » - « Événements » - « Filtre statut » - « Erreurs ».